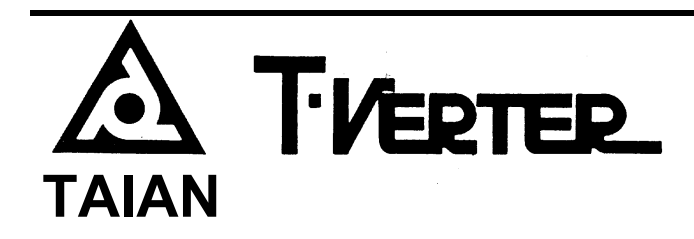

*Inverter ad IGBT Controllato a Microprocessore Regolazione velocità motori Manuale Operativo*

**Micro Drives ad Alte Prestazioni** 

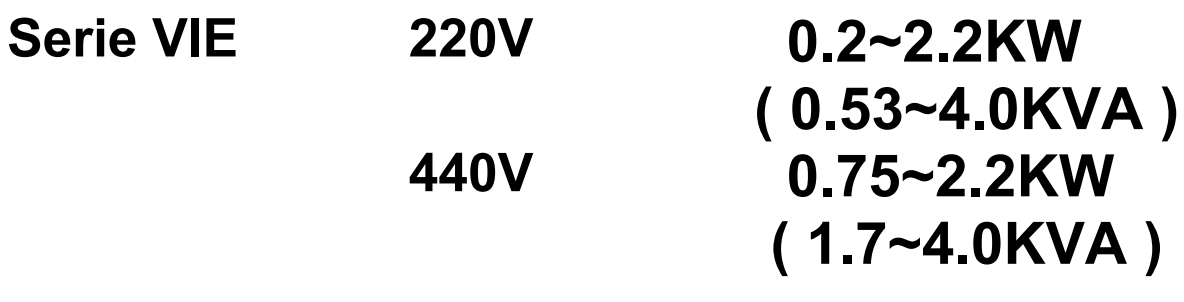

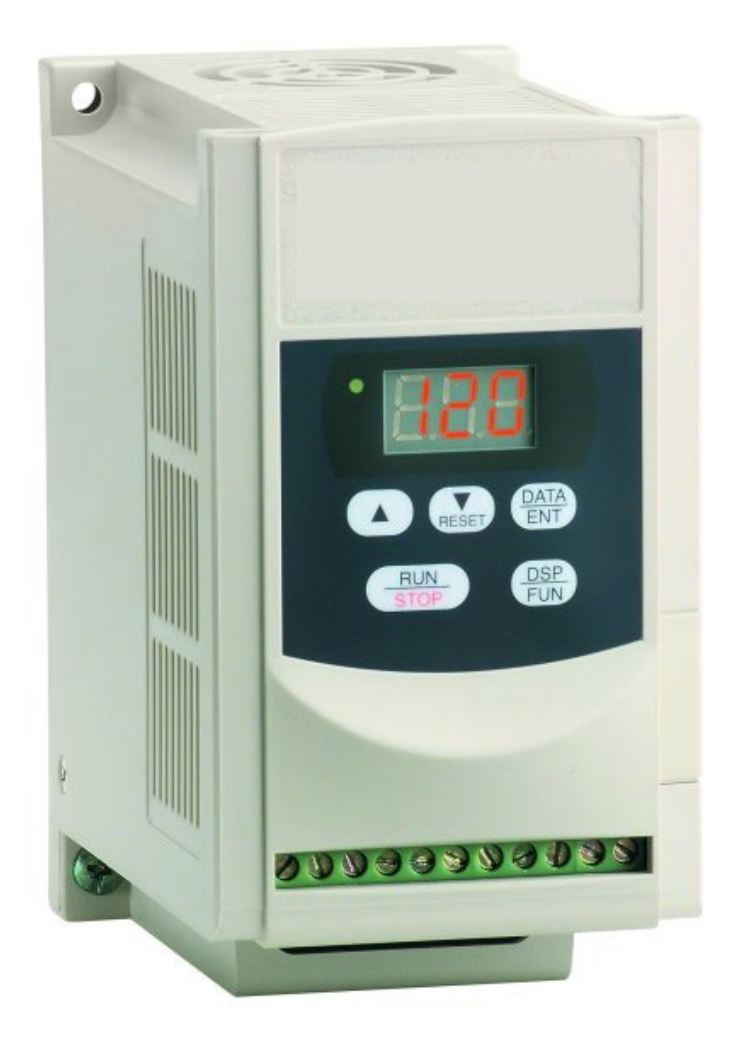

# **Manuale operativo**

# **Indice**

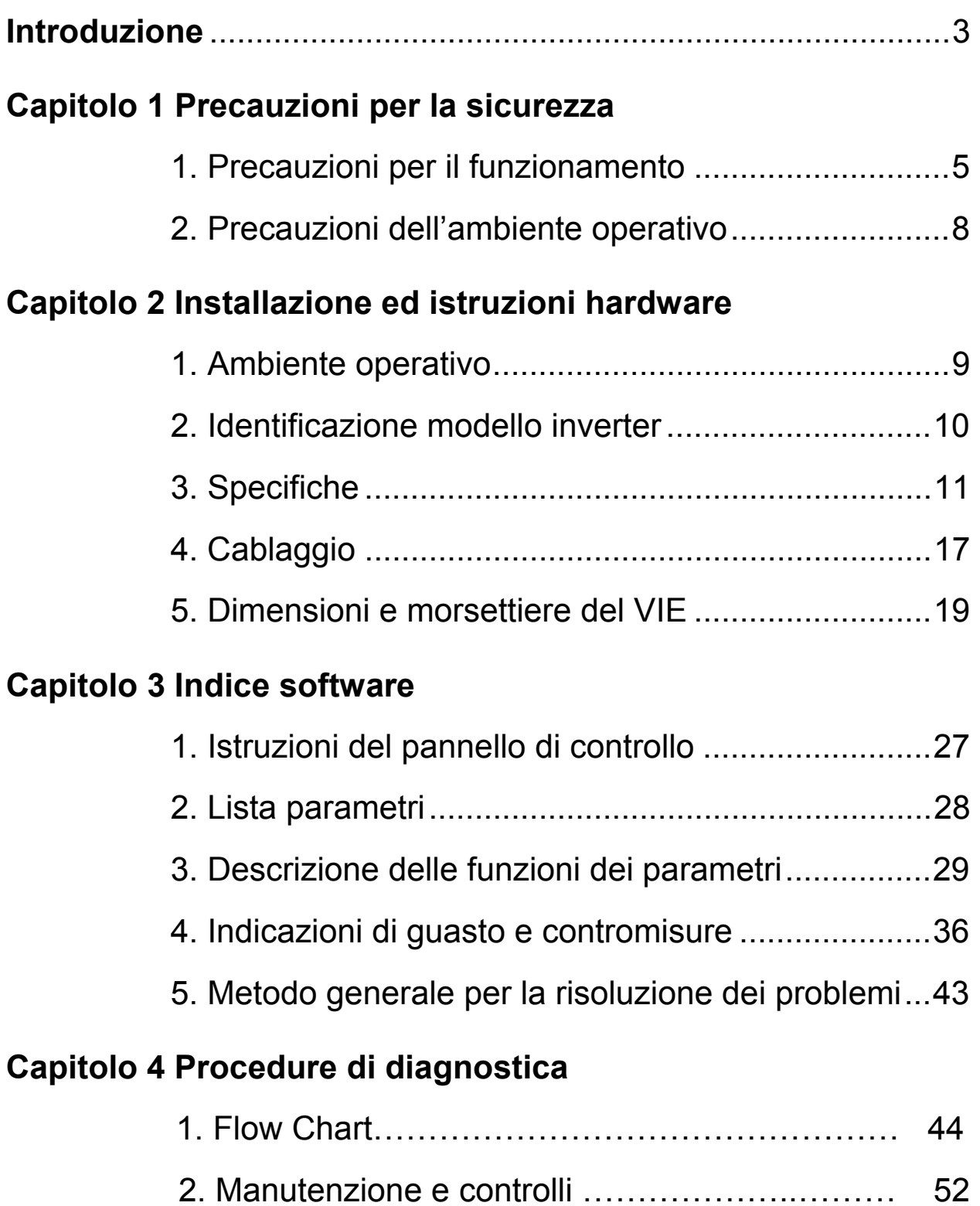

# **1. Introduzione**

Per sfruttare a pieno tutte le funzioni dell'inverter e garantire la sicurezza degli utenti, leggere completamente e in dettaglio il presente manuale operativo. Eventuali altri domande possono essere rivolte alla SIT S.p.A – Divisione Controllo del Moto.

#### **Precauzioni**

L'inverter è un dispositivo elettronico; per motivi di sicurezza, si invita l'utenza a leggere con particolare attenzione i paragrafi contrassegnati con il simbolo "PERICOLO" o "ATTENZIONE". Si tratta di importanti precauzioni d'uso da conoscere durante il trasporto, l'installazione, il funzionamento o l'ispezione dell'inverter. L'osservanza di tali precauzioni assicura la sicurezza degli utenti.

Un'installazione non corretta può provocare lesioni alle persone.

**ATTENZIONE** | Un funzionamento non corretto può danneggiare l'inverter o il sistema meccanico collegato..

# **PERICOLO**

- Non toccare la scheda del circuito stampato né i suoi componenti senza avere interrotto l'alimentazione e prima che si spenga l'indicatore di carica.
- Non tentare di cablare la circuiteria quando il dispositivo è acceso. Non tentare di esaminare i componenti e i segnali sulla scheda di circuito stampato quando l'inverter è in funzione..
- Non tentare di smontare o modificare la circuiteria interna, il cablaggio esterno o i componenti dell'inverter.
- Il morsetto di terra dell'inverter deve essere messo a terra correttamente, classe 200 V di tipo III standard.

## **ATTENZIONE**

- Non tentare di sottoporre i componenti interni dell'inverter alla prova di rigidità dielettrica: nell'inverter sono presenti dispositivi semiconduttori sensibili, vulnerabili all'alta tensione.
- Non collegare i morsetti di uscita T1(U), T2(V) e T3(W) alla presa di alimentazione AC.
- Il circuito integrato CMOS sulla scheda del circuito stampato primario dell'inverter è vulnerabile alle scariche elettrostatiche. Non toccare la scheda del circuito stampato primario dell'inverter.

# **2. Ispezione prima dell'installazione**

Prima di essere spedito ogni inverter viene sottoposto a test e controlli generali. Dopo avere estratto dall'imballaggio l'inverter, eseguire le procedure di ispezione riportate di seguito.

- $\bullet$  Controllare il numero di modello dell'inverter per verificare che sia quello ordinato.
- $\bullet$  Controllare se l'inverter ha subito danni durante il trasporto. Se si rilevano tracce di danni, non collegare l'inverter all'alimentazione elettrica.

Nell'eventualità di una condizione anomala tra quelle di cui sopra, rivolgersi al rappresentante regionale.

# **Capitolo 1: Precauzioni di sicurezza**

# **1. Precauzioni per il funzionamento**

#### **Prima dell'accensione**

## **ATTENZIONE**

Scegliere una sorgente di alimentazione appropriata, con tensione specificata uguale a quella di ingresso dell'inverter.

## **PERICOLO**

È necessario esercitare particolare cautela quando si installano i cavi del circuito principale. I morsetti L1 e L2 devono essere collegati all'alimentazione. Non collegare i morsetti T1, T2 o T3 all'alimentazione: un errore di questo tipo può danneggiare l'inverter quando viene acceso.

## **ATTENZIONE**

- Non tentare di trasportare l'inverter afferrandone il coperchio anteriore, ma tenerlo saldamente per il telaio del dissipatore di calore, per evitare che cada.
- Installare l'inverter su un supporto solido in metallo o altro materiale non infiammabile; non installarlo su un supporto di materiale infiammabile né nei pressi di materiali infiammabili, per evitare pericoli di incendio.
- Se in un contenitore di comando vengono installati diversi inverter, è opportuno aggiungere ulteriori ventole di raffreddamento per abbassare la temperatura interna al di sotto dei 40°, onde evitare surriscaldamenti o segnalazioni d'incendio.
- Prima di procedere alla rimozione o installazione nel quadro, interrompere l'alimentazione. La procedura di installazione va eseguita attenendosi alle istruzioni fornite per evitare dei collegamenti non saldi che possono causare guasti del pannello operativo o la mancata visualizzazione di informazioni sullo stesso.
- Adatto all'uso in un circuito con capacità di erogazione non superiore a 5000 ampere RMS, 240 V massimo.
- Non testato con protezione contro le sovravelocità o dispositivi analoghi.
- Da utilizzare soltanto in macroambiente con grado di inquinamento 2 o equivalenti.

## **PERICOLO**

Non tentare di installare o rimuovere il connettore dell'inverter quando questo è alimentato, per evitare che il picco momentaneo di sovracorrente provocato dall'inserimento o dalla rimozione danneggi il dispositivo.

## **Durante il funzionamento**

# **PERICOLO**

Non collegare o scollegare il motore mentre l'inverter è in funzione, per non provocare nell'inverter un guasto da sovracorrente.

## **PERICOLO**

- Quando è attiva l'alimentazione, non rimuovere il coperchio anteriore dell'inverter
- Se è attiva la funzione di riavvio automatico, il motore verrà riavviato automaticamente dopo l'arresto completo. Per evitare lesioni a persone, non avvicinarsi al motore e/o alla macchina.

## **ATTENZIONE**

- Non toccare la base del dissipatore di calore.
- L'inverter può facilmente portare da bassa ad alta velocità il motore. Verificare la velocità operativa del motore e della macchina.
- z Non ispezionare i segnali sulla scheda di circuito stampato dell'inverter quando questo è in funzione.
- z Tutti gli inverter vengono regolati prima della consegna: non tentare di modificarne le impostazioni.

## **ATTENZIONE**

Non procedere con lo smontaggio o l'ispezione se non si è sicuri che l'alimentazione sia disattivata ed il LED di alimentazione sia spento..

## **ATTENZIONE**

La temperatura ambiente per l'inverter deve essere compresa tra  $-10^{\circ}$ C ~ +40°C, con un'umidità inferiore al 95% U.R. senza condensa..

#### **ATTENZIONE**

Dopo la rimozione dell'adesivo di protezione, la temperatura ambiente deve essere compresa tra –10°C ~ +50°C e l'umidità deve essere inferiore al 95% U.R. senza condensa. L'inverter deve essere preservato da gocciolamenti di acqua o da polvere metallica.

# **2. Precauzioni per l'ambiente operativo**

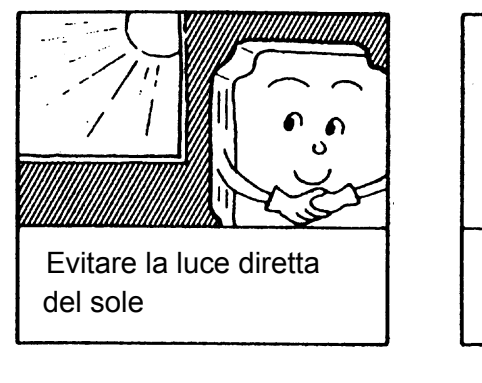

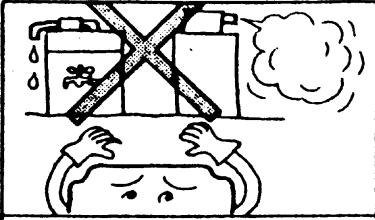

Tenere lontano da liquidi o gas corrosivi

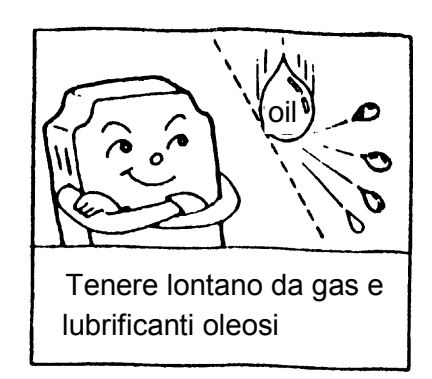

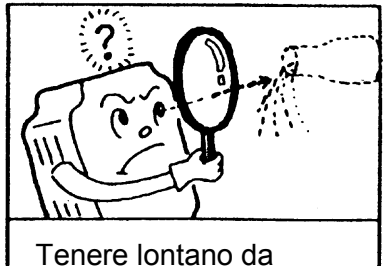

ambienti salini

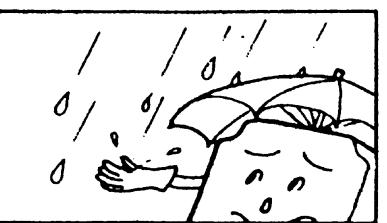

Non far penetrare nell'inverter acqua piovana o di gocciolamento

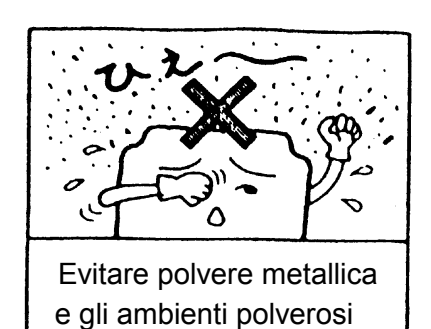

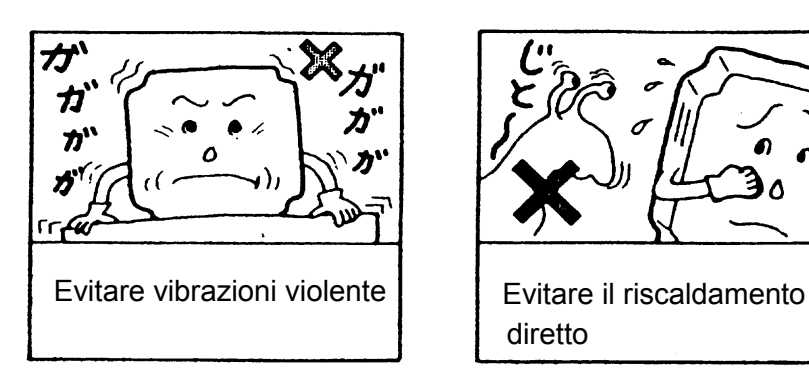

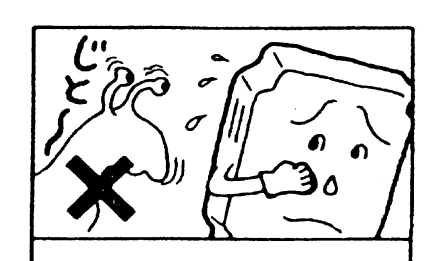

diretto

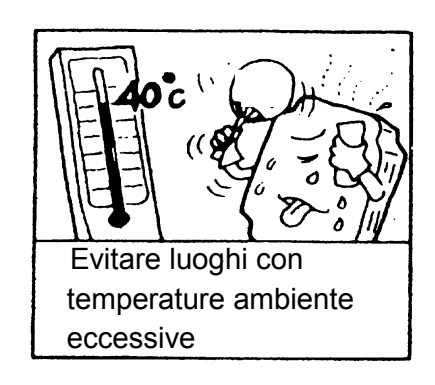

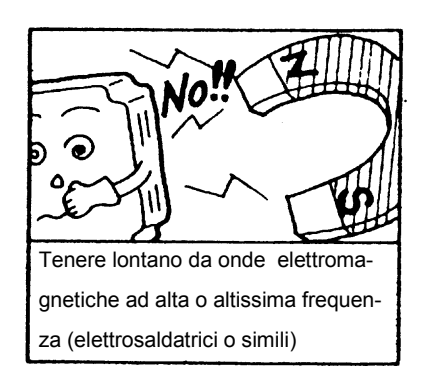

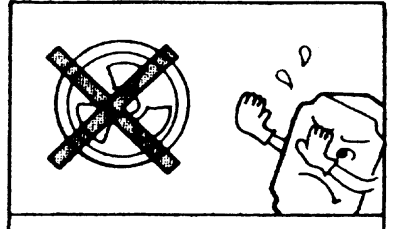

Tenere lontano da sostanze radioattive

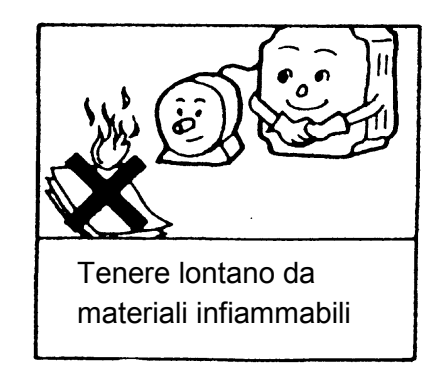

# **Capitolo 2: Installazione ed istruzioni hardware**

# **1. Ambiente operativo**

L'ambiente in cui viene installato l'inverter incide direttamente sulla funzionalità e la durata del dispositivo. Ecco perché va selezionata osservando i seguenti requisiti:

- Montare l'unità in senso verticale
- Temperatura ambiente:  $-10^{\circ}$ C ~  $+50^{\circ}$ C
- z Evitare l'installazione in prossimità di dispositivi di riscaldamento
- Evitare il gocciolamento di acqua o gli ambienti umidi
- Evitare la luce diretta del sole
- Evitare gas salini corrosivi o oli
- Evitare il contatto con gas o liquidi corrosivi
- Impedire l'ingresso di rottami metallici, fiocchi o polveri estranee
- Evitare le interferenze elettromagnetiche (saldatrici o macchinari elettrici)
- Evitare le vibrazioni; se non fosse possibile evitarle, ridurle installando un apposito dispositivo.
- Se l'inverter viene installato in ambiente chiuso, asportare l'adesivo di protezione. Per abbassare la temperatura ambiente al di sotto dei 50° C, installare un ulteriore ventilatore di raffreddamento.

#### La posizione del ventilatore ausiliario deve essere superiore all'inverter

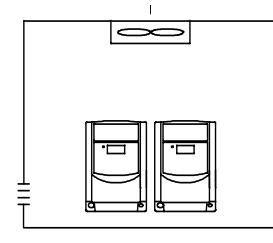

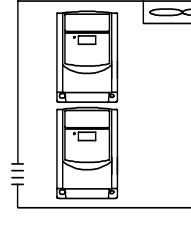

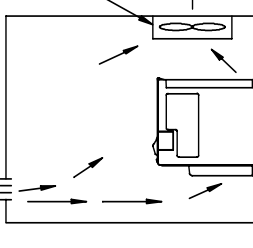

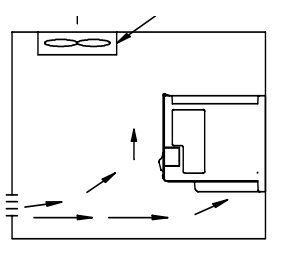

(Configurazione corretta) Configurazione errata) (Configurazione corretta) (Configurazione errata)

- L'inverter va installato in modo che il lato anteriore si trovi davanti e il lato superiore in alto, questo per favorire la dissipazione del calore.
- L'installazione deve essere conforme ai seguenti requisiti.

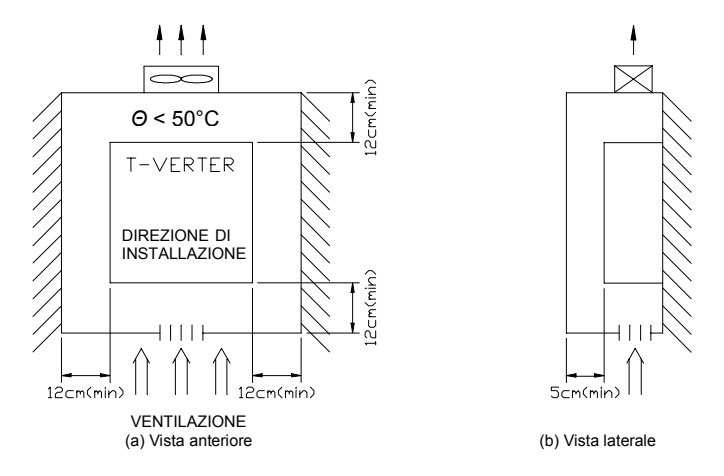

 NOTA: asportare l'adesivo di protezione per una temperatura massima di 50 °C all'interno del quadro.

## **2. Identificazione modello inverter**

Modello dell'inverter → MODELLO: VIE202SFN4S Potenza nominale d'ingresso → I/P: AC 1PH 200 ~ 240V 50/60 Hz Potenza nominale d'uscita → O/P: AC 3PH 0 ~ 240V 0,2kW 4.2 A

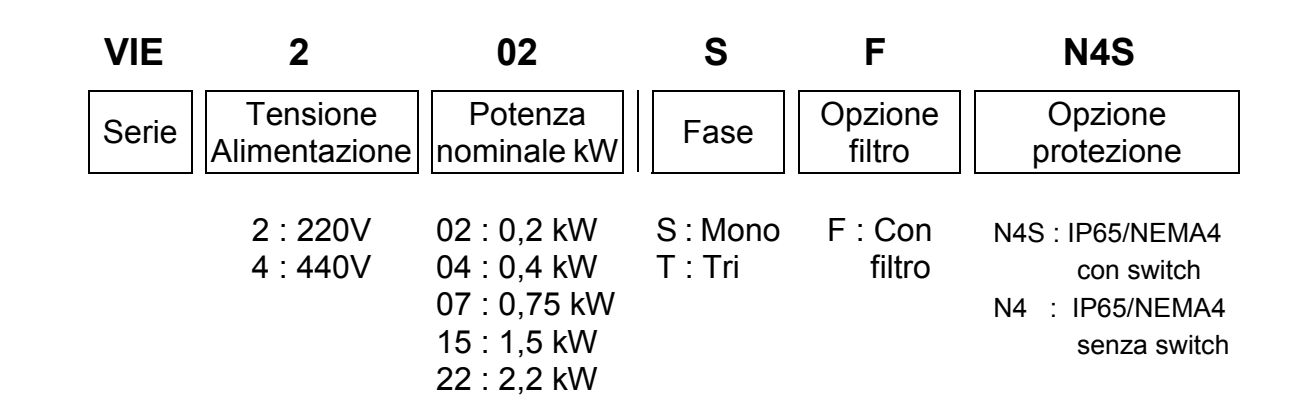

# **3. Specifiche:**

# **Specifiche base**

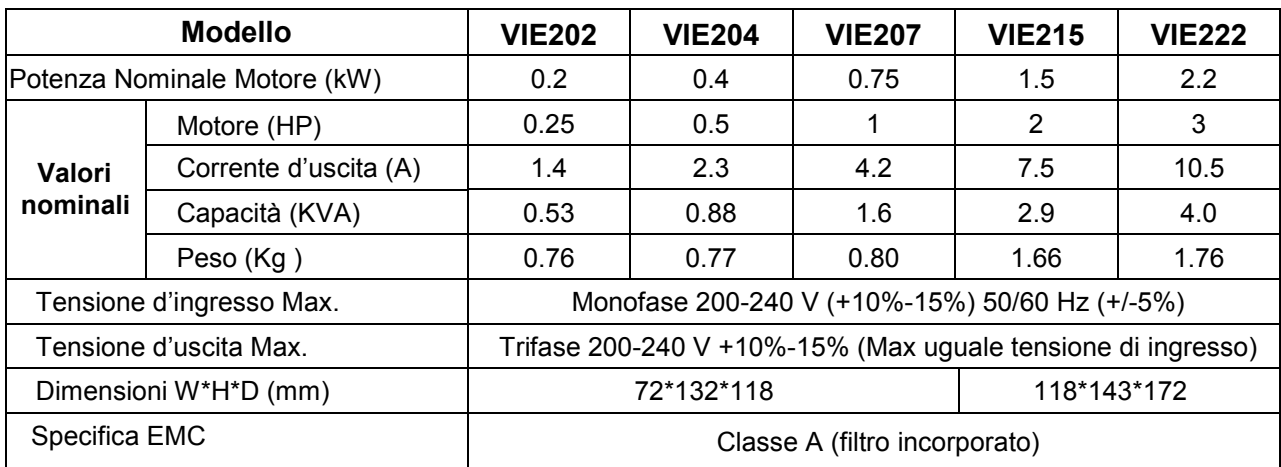

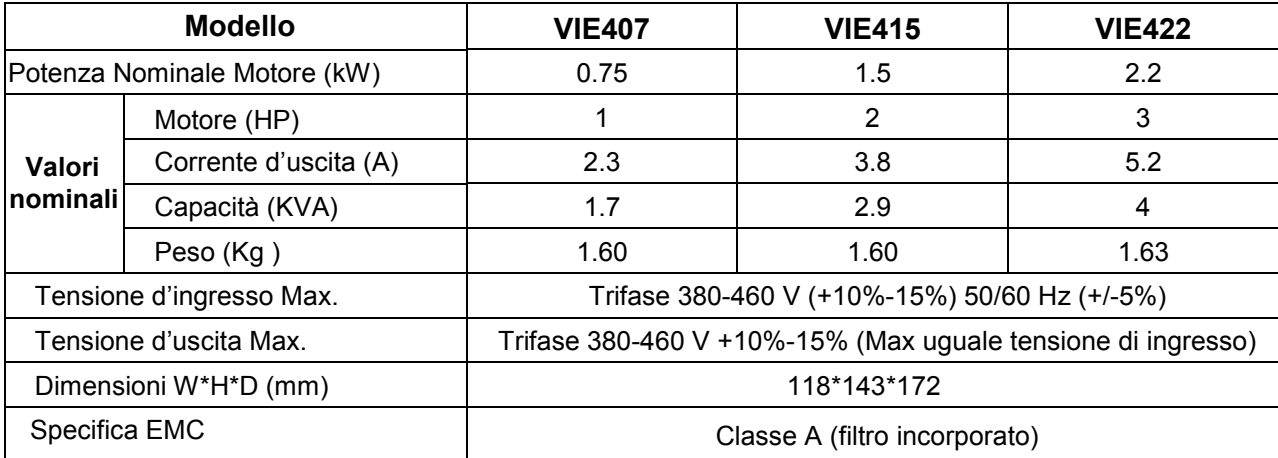

#### **Specifiche funzionali:**

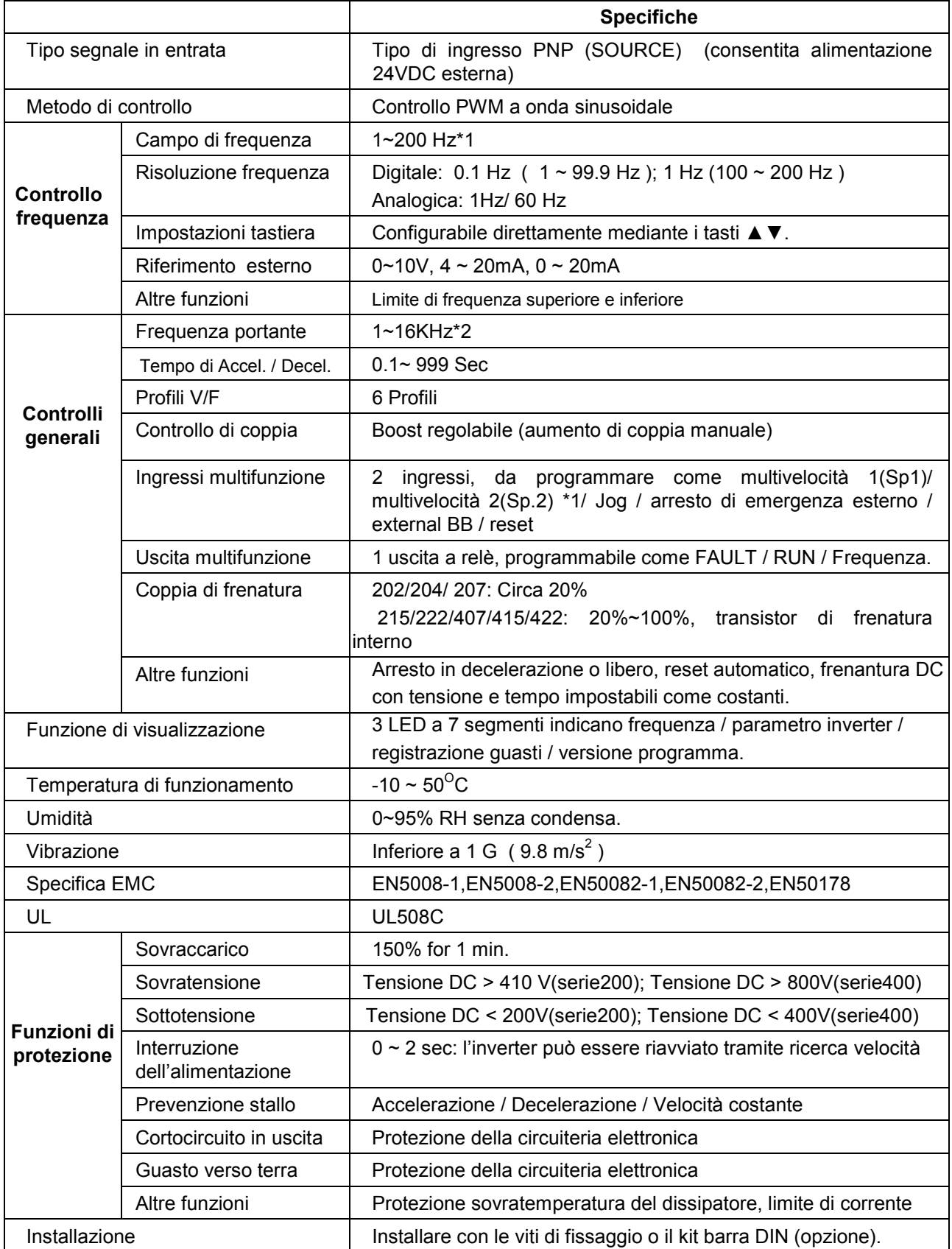

Note: \*1: Nuova funzione per la CPU versione v1.9 e superiori.

\*2: Campo frequenza portante: versione CPU v1.6 è 1~8kHz. V1.9 e superiori è 1~16kHz .

## **Cablaggio di potenza e controllo**

#### **Interruttore Automatico Scatolato (MCCB)/ Contattore magnetico**

- La garanzia non sarà applicata per danni causati dalle seguenti situazioni:
	- (1) Danni all'inverter causati dall'assenza di un interruttore automatico o da un interruttore automatico di capacità eccessiva installato tra l'alimentazione e l'inverter.
	- (2) Danni all'inverter causati dal contattore, dal condensatore compensatore di fase o dall'elemento di protezione da sovracorrente tra l'inverter e il motore.

![](_page_12_Picture_180.jpeg)

Usare solo conduttori in rame. Le dimensioni dei fili dell'impianto devono basarsi solo sul filo C a 80 gradi

- Utilizzare un motore trifase ad induzione a gabbia di scoiattolo con capacità adeguata.
- Se un inverter deve comandare più motori la capacità totale deve essere inferiore a quella **dell'inverter. E' necessario installare ulteriori relè termici per ogni motore. Impostare Fn\_18 a 1.0 volta il valore nominale specificato sulla targhetta del motore a 50Hz, 1.1 volte il valore nominale specificato sulla targhetta del motore a 60Hz.**
- Non installare il condensatore compensatore di fase o i componenti LC o RC tra l'inverter **e motore.**

#### **Alimentazione:**

- Per non danneggiare l'inverter, accertarsi che l'alimentazione elettrica erogata sia alla tensione nominale corretta.
- L'interruttore deve essere installato tra l'alimentazione AC e l'inverter.

#### **MCCB:**

- z Utilizzare un appropriato MCCB, adatto alla potenza nominale ed alla corrente dell'inverter, per alimentare/disalimentare (ON/OFF) l'inverter nonché per proteggerlo.
- Non utilizzare MCCB per accendere/spegnere il motore o l'inverter.

#### **Blocco differenziale:**

L'installazione di un blocco differenziale evita problemi di funzionamento causati dalla corrente di dispersione e garantisce la sicurezza delle persone.

#### **Contattore magnetico:**

- Il contattore può essere omesso per il funzionamento normale. Per utilizzare il comando esterno, il riavvio automatico o il dispositivo di controllo interruzioni, è necessario installare il contattore sul lato principale.
- Non utilizzare il contattore per accendere/spegnere (ON/OFF) il motore o l'inverter.

#### **Reattanza AC di rifasamento:**

Se la sorgente di alimentazione è di potenza elevata (oltre 600 kVA), è possibile installare una reattanza AC per migliorare il fattore di potenza.

#### **Inverter:**

- I terminali di ingresso dell'alimentazione elettrica L1 ed L2 non sono differenziati sulla sequenza delle fasi e possono essere connessi arbitrariamente, ovvero possono essere invertiti.
- I terminali in uscita T1, T2 e T3 vanno connessi rispettivamente ai terminali U, V e W del motore. Se il motore ruota in direzione non corretta al comando di marcia invertire due dei tre cavi del motore.
- Per evitare di danneggiare l'inverter, non collegare all'alimentazione elettrica i terminali in uscita T1, T2 e T3.

Terminale di massa. Questo terminale deve essere messo a terra correttamente, in conformità al collegamento a terra classe 200V tipo III (la classe 400V ha un collegamento a terra speciale).

 Il cablaggio esterno va disposto nel rispetto della seguente norma: dopo il cablaggio, controllare e verificare di nuovo che il complesso delle linee sia corretto (per eseguire questo controllo, non usare il cicalino di controllo circuiteria).

#### Connessioni **EMI**:

È importantissimo che, durante le prove EMI, le connessioni tra l'inverter, il cavo schermato del motore ed il filtro EMI siano realizzate come segue:

- $\bullet$  Utilizzare una piastra metallica e collocarvi sopra l'inverter ed il filtro EMI.
- Usare un cavo motore schermato con 4 connettori (U,V,W e Terra); non usare lo schermo come messa a terra (la massa della schermatura è ad alta frequenza).
- Asportare la vernice attorno ai fori dei dadi metallici di accoppiamento in modo che i dadi e (e la schermatura) facciano contatto con l'inverter ed il motore.
- Non saldare un conduttore alla schermatura (spiralina).
- Utilizzare un morsetto metallico per connettere la schermatura dal cavo del motore alla piastra metallica. In questo modo la connessione di terra ad alta frequenza tra la piastra metallica dell'inverter ed il filtro EMI è perfetta.
- La distanza tra l'inverter ed il filtro EMI deve essere quanto minore possibile (< 30 cm); altrimenti usare un cavo schermato con un dado di accoppiamento metallico ed un morsetto metallico per collegare il cavo schermato all'inverter e la piastra metallica..
- L'unica connessione di terra tra l'LISN e la piastra di prova deve essere realizzata tramite il filtro EMI.
- Usare un motore con potenza nominale pari o inferiore a quella dell'inverter.
- L'installazione di un filtro per disturbi sul lato esterno del circuito principale può annullare il rumore della conduzione. Per ridurre i disturbi condotti è necessario installare un tubo metallico per i cavi che vanno disposti ad almeno 30 cm di distanza da altri dispositivi di controllo.

#### Classe B (Ambiente Residenziale)

![](_page_14_Figure_12.jpeg)

Quando la distanza tra l'inverter ed il motore è maggiore di 100 m, il cavo di connessione deve essere scelto con cura per ridurre la resistenza al di sotto del 3% e la caduta di tensione (V) = $\sqrt{3}$  x resistenza cavo (W/km) x lunghezza filo (m) x corrente x 10<sup>-3</sup>

(B) Per evitare interferenze, il cablaggio del circuito di controllo deve essere separato e lontano dalla linea del circuito primario e dalle altre linee di alimentazione a potenza elevata o alta tensione.

Per ridurre i disturbi ed evitare un funzionamento scorretto, è necessario utilizzare dei cordoncini elettrici schermati per i cavi del circuito di controllo. Fare riferimento al diagramma seguente. Il filo schermato deve essere connesso al terminale di terra..

#### **La distanza del cablaggio deve essere inferiore a 50m.**

![](_page_15_Figure_4.jpeg)

- (C) Il terminale di terra dell'inverter deve essere messo correttamente a terra, in conformità alla messa a terra classe 200 V tipo III.
	- z Il cavo di terra installato deve essere conforme all'apparecchiatura elettrica (scala AWG) e quanto più corto possibile.
	- Sul cavo di terra dell'inverter non devono essere collegati altri carichi di corrente elevata (come macchine saldatrici o grossi motori): questi vanno messi a terra separatamente.
	- Non formare anelli di terra quando si collegano assieme diversi inverter.

![](_page_15_Figure_9.jpeg)

(D) Specifica dei cavi. Scegliere un cavo appropriato, di diametro corretto per il circuito principale ed il circuito di controllo, in conformità alle norme elettriche.

# **Schema di connessione**

![](_page_16_Figure_1.jpeg)

Le terminazioni verso l'inverter vanno realizzate con i kit di capicorda UL elencati o con terminali UL ad anello di tipo fissato a grinze.

# z **(Alimentazione 24V esterna)**

![](_page_16_Figure_4.jpeg)

#### **Descrizione morsettiere inverter**

![](_page_17_Picture_205.jpeg)

#### **Descrizione morsettiera circuito principale ( TM1 )**

La coppia di serraggio per TM1 è di 1,36 Nm. (202/204/207).

La coppia di serraggio per TM1 è di 1,76 Nm. (215/222/407/415/422).

\* La tensione nominale di esercizio dei cavi deve essere di almeno 300V (serie 200V)/600V(serie 400V)

#### **Descrizione morsettiera circuiti di controllo ( TM2 )**

![](_page_17_Picture_206.jpeg)

La coppia di serraggio per TM2 è 0,57 Nm..

\* La tensione nominale di esercizio dei cavi deve essere di almeno 300V

- \* Il complesso dei cavi di controllo non deve essere disposto nello stesso tubo protettivo o nella stessa canalina dei cavi elettrici o dei cavi del motore
- \* La potenza nominale dei terminali di ingresso e uscita (TM2) è SEMPRE di classe 2

![](_page_18_Picture_77.jpeg)

# **Dimensioni e posizione delle morsettiere**

VIE202/204/207:

![](_page_18_Figure_4.jpeg)

![](_page_18_Figure_5.jpeg)

![](_page_18_Picture_78.jpeg)

**NOTA :** Per ragioni di sicurezza si raccomanda vivamente di sostituire la vite di terra M4 e di applicare la barra inclusa per assicurare una migliore protezione di terra

![](_page_19_Figure_1.jpeg)

#### **Dimensioni e installazione del filtro in classe B**

![](_page_19_Figure_3.jpeg)

![](_page_20_Figure_1.jpeg)

Unità di misura :mm

![](_page_21_Figure_1.jpeg)

Unità di misura : mm

#### **Installazione VIE202/204/207 – N4S (IP65):**

![](_page_22_Figure_1.jpeg)

**SCHEMA CIRCUITO** 

![](_page_22_Figure_3.jpeg)

- **1. Alimentazione : 200/240V monofase (L1,L2, Terra)**
- **2. Uscita motore : trifase (T1, T2, T3, Terra) Attenzione :**
- **Non avviare o fermare l'inverter usando l'alimentazione**
- **Lasciare sempre il commutatore in posizione 0 per impedire un involontario avvio all'alimentazione**

![](_page_23_Figure_1.jpeg)

#### **CABLAGGIO EMC**

![](_page_23_Figure_3.jpeg)

![](_page_24_Figure_0.jpeg)

Inverter con installato filtro di classe B

![](_page_24_Figure_2.jpeg)

Inverter con installato filtro di classe B e kit barra Din.

![](_page_24_Figure_4.jpeg)

# **Istruzioni di montaggio**

![](_page_25_Figure_1.jpeg)

#### **Installazione su guida DIN**

Per installare il VIE su guida DIN, è necessario utilizzare un morsetto di montaggio e un binario largo 35 mm.

Installazione inverter **Installazione** inverter

![](_page_25_Picture_5.jpeg)

Piastra di montaggio

⊐⊺

Collocare la scanalatura sul retro del modulo, sul bordo superiore del binario DIN e quindi spingere il modulo in basso, in posizione di bloccaggio. Poi premere la piastra di montaggio verso l'alto, nel modulo.

![](_page_25_Figure_9.jpeg)

- 1 Tirare la piastra di montaggio verso il basso.
- 2 Tirare la piastra di montaggio e sganciare l'inverter

# **Capitolo 3 Indice software**

# **Istruzioni del pannello di controllo**

## **Descrizione tastiera**

![](_page_26_Figure_3.jpeg)

![](_page_26_Picture_136.jpeg)

# **Diagramma di flusso del funzionamento della tastiera**

![](_page_26_Figure_6.jpeg)

![](_page_26_Figure_7.jpeg)

# **Lista parametri**

![](_page_27_Picture_439.jpeg)

![](_page_28_Picture_203.jpeg)

#### **NOTE:**

- **\*1: Indica che questo parametro è modificabile durante il funzionamento.**
- **\*2: Fare riferimento a F\_25.**
- **\*3: Se il campo di impostazione è superiore a 100, l'unità d'impostazione diventa 1.**
- **\*4: Nuova funzione per la versione CPU v1.9 e succesive.**
- **\*5: Nuova funzione per la versione CPU v2.1 e succesive.**

# **Descrizione funzione parametri**

#### **F\_00 Parametro regolato in fabbrica. Non modificare.**

## **F\_01 : Tempo di accelerazione = 0.1 ~ 999 sec F\_02 : Tempo di decelerazione = 0.1 ~ 999 sec**

#### **1. Formula per il calcolo dei tempi di Accelerazione/Decelerazione:**

Tempo di accelerazione= F\_01 x Frequenza impostata 60 Hz

Tempo di decelerazione= F\_02 x\_Frequenza impostata 60Hz

![](_page_28_Figure_13.jpeg)

## **F\_03 : Selezione modalità operativa = 0 : Avanti / Stop , Indietro / Stop**

**1 : Run / Stop , Avanti / Indietro**

![](_page_29_Figure_2.jpeg)

![](_page_29_Figure_3.jpeg)

*Note: Il comando REV (indietro) viene ignorato quando F\_22 = 1* 

![](_page_29_Figure_5.jpeg)

Sebbene sul pannello di controllo digitale non sia presente alcun pulsante FWD / REV, questa funzione può essere regolata modificando l'impostazione di F\_04..

#### *NOTA: Quando F\_22 =1: REV è disabilitata, the F\_04 non può essere impostato a 1.*

*L'indicazione visualizzata sulla tastiera è "LOC".* 

![](_page_30_Figure_1.jpeg)

Impostare F\_05 su 1-6 per selezionare una delle sei configurazioni V/F (vedi tabelle seguenti)

![](_page_30_Picture_129.jpeg)

# **F\_06 : Limite superiore di frequenza=1~120Hz(1~200Hz con versione CPU v1.9 e successive) F\_07 : Limite inferiore di frequenza =1~120Hz(1~200Hz con versione CPU v1.9 e successive)**

*F\_06 :Impostazione di default riferita a F\_25.* 

![](_page_31_Figure_2.jpeg)

*NOTA:* 

*Se F\_07 = 0 Hz e l'istruzione di frequenza è = 0Hz, l' inverter si blocca a velocità 0 Se F\_07 > 5 Hz e l'istruzione di frequenza = F\_07, la velocità dell'inverter sarà uguale al valore impostato in F\_07* 

**Segnale d'impostazione frequenza** 

**F\_08 : Frequenza SP1 = 1 ~ 120Hz(1~200Hz: versione CPU v1.9 e succ.) F\_09 : Frequenza JOG = 1 ~ 120Hz(1~200Hz: versione CPU v1.9 e succ.)**

- **1.** Quando F 19 o F 20 = 2 e il terminale di ingresso multifunzione è attivo (ON), l'inverter funziona con una frequenza SP1 (F\_08)
- 2. Quando F 19 o F 20 = 1 e il terminale di ingresso multifunzione è attivo (ON), l'inverter funziona con una frequenza JOG (F\_09)
- *3.* La priorità dell'impostazione della frequenza di lettura è: JOG > SP1 > Tastiera oppure il segnale di riferimento esterno.

## **F\_10 : Controllo operativo**

- **= 0 : Tastiera (Keypad)**
- **= 1 : Terminali esterni (TM2 controllo remoto)**
- *NOTA: Quando F\_10=1 (controllo operativo remoto) è attivato l'arresto di emergenza sulla tastiera .*

![](_page_31_Figure_13.jpeg)

#### **F\_11 : Controllo velocità**

- **= 0 : Riferimento di frequenza impostato tramite tastiera**
- **= 1 : Riferimento di frequenza impostato tramite potenziometro o segnale analogico su TM2 ( 0 ~ 10V / 0-20mA )**
- **= 2 : Riferimento di frequenza impostato tramite segnale analogico su TM2 ( 4-20mA )**

#### *NOTA 1:*

*Quando è attiva la frequenza JOG o Sp1, la frequenza è impostata dalla velocità Sp1 e sulla tastiera sono disattivati i tasti ▲*▼. *L'impostazione originale sarà ripristinata Quando viene disattivata la connessione Sp1.* 

![](_page_32_Figure_6.jpeg)

#### *NOTA 2:*

*Durante l'accelerazione/decelerazione dopo SP1, Sono disabilitati I tasti sulla tastiera.* 

#### **F\_12 : Frequenza portante = 1 ~ 10**

![](_page_32_Picture_139.jpeg)

#### *NOTA:\*1 : Disponibile dalla versione CPU V1.8 e successive. 2 : Se F\_12=7~10, l' inverter deve funzionare con carico ridotto.*

Sebbene in fase di funzionamento l'inverter tipo IGBT possa produrre deboli disturbi, è possibile che una elevata frequenza portante interferisca con i componenti elettronici esterni (o altre unità di controllo) o persino sia causa di vibrazioni del motore. Questa situazione può essere risolta regolando il valore della frequenza portante.

## **F\_13: Guadagno compensazione coppia= 0 ~ 10 %**

Per ottimizzare la coppia di uscita alla tensione del punto B, C sulla configurazione V/F (fare riferimento al parametro F\_05) si somma il valore di F\_13,

![](_page_33_Figure_0.jpeg)

*NOTA : Quando F\_13 = 0, la funzione di boost di coppia è disabilitata.* 

![](_page_33_Picture_98.jpeg)

#### **Se F\_14 = 0**

Quando l'inverter riceve l'istruzione di arresto, decelera fino alla frequenza impostata in F\_16 e inizia la frenatura DC ad un livello di tensione in uscita impostato da F\_17; dopo la durata impostata in F\_15, l'inverter si arresta completamente.

![](_page_33_Figure_5.jpeg)

#### **Se F\_14 = 1**

Non appena riceve l'istruzione di arresto, l'inverter interrompe immediatamente l'erogazione di potenza: il motore si arresta per inerzia.

#### **1. La funzione di protezione termica del motore è la seguente :**

- (1) Corrente nominale motore = corrente nominale inverter  $x \in 18$  $F<sub>18</sub> =$  corrente nominale motore / corrente nominale inverter
- (2) Quando la corrente del motore si mantiene entro il 100% della corrente nominale, il funzionamento è continuativo; se la corrente raggiunge il 150% della corrente nominale, il funzionamento può proseguire solo per 1 minuto. Fare riferimento alla curva (1) nella figura 3
- (3) Dopo l'attivazione della protezione termica elettronica, l'inverter si blocca immediatamente, mentre OLI lampeggia sul display. Per riprendere le operazioni è necessario premere il pulsante di RESET oppure attivare il terminale di reset esterno.
- (4) Quando il motore funziona a bassa velocità, la capacità di dissipazione del calore è bassa. Anche il livello di attivazione termica elettronica è ridotto (passaggio dalla curva (1) alla (2) nella figura 3). Per ottenere la protezione ottimale, scegliere l'impostazione di F\_05 adatta al motore in uso.

#### **2. La funzione di protezione termica dell'inverter è la seguente :**

- (1) Quando la corrente è contenuta entro il 103% della corrente nominale dell'inverter, il funzionamento è continuativo; se la corrente raggiunge il 150% della corrente nominale dell'inverter, il funzionamento può proseguire solo per 1 minuto. Fare riferimento alla curva (1) nella figura 3.
- (2) Dopo l'attivazione della protezione termica elettronica, l'inverter si blocca immediatamente, mentre OL2 lampeggia sul display. Per far riprendere l'operazione è necessario premere il pulsante di RESET oppure attivare il terminale di reset esterno.

![](_page_34_Figure_9.jpeg)

## **F\_19: Terminale ingresso multifunzione 1 = 1~ 5(1~6:CPU versione CPU v1.9 e succ.) F\_20: Terminale ingresso multifunzione 2 = 1~ 5(1~6:CPU versione CPU v1.9 e succ.)**

**1. F\_19=1 o F\_20 =1: controllo JOG (fare riferimento a F\_09)** 

#### **1. F\_19 , F\_20 =2 o 6 controllo multivelocità:**

#### **F\_19=2 & F\_20=6:**

![](_page_35_Picture_154.jpeg)

#### **F\_19=6 F\_20=2:**

![](_page_35_Picture_155.jpeg)

NOTA:F\_19,F\_20=2 o 6 sono nuove funzione della versione CPU v1.9 e successive.

#### **3. F\_19, F\_20 =3: Arresto d'emergenza esterno**

Quando è attivato il segnale esterno di arresto di emergenza, l'inverter procede ad un arresto

in decelerazione (ignorando l'impostazione in F\_14). Dopo l'arresto, E.S. lampeggia sul display. Dopo la disattivazione del segnale di arresto d'emergenza, disattivare (OFF) e quindi

riattivare (ON) l'interruttore di marcia RUN (F\_10 =1); oppure premere il tasto di marcia RUN

(F\_10=0). A questo punto l'inverter riprende a funzionare e si riavvia. L'inverter esegue l'arresto di emergenza anche se il segnale di arresto d'emergenza viene eliminato prima dell'arresto.

#### **4. F\_19, F\_20 =4: Base Block esterno (arresto immediato)**

Quando è attivato il segnale di BB esterno, l'erogazione dell'inverter viene interrotta immediatamente (ignorando l'impostazione in F\_14), mentre lampeggia b.b. sul display. Dopo la disattivazione del segnale di external BB, disattivare (OFF) e quindi riattivare (ON)

l'interruttore di marcia RUN (F\_10 =1) oppure premere il tasto di marcia RUN (F\_10=0): l'inverter riparte dalla frequenza iniziale.

![](_page_36_Figure_0.jpeg)

**5. F\_19, F\_20 = 5: Auto Reset dopo FAULT dell'inverter.** 

# **F\_21: Terminale d'uscita multifunzione = 1 ~ 3**

- 1. F  $21 = 1:$  Run
- 2.  $F_{22} = 2$ : Frequenza raggiunta
- 3. F\_21 = 3: Fault

 *I Terminali 1 e 2 di TM2 sono attvi in caso di CPF , OL1 , OL2 , OCS , OCA , OCC , Ocd , Ocb , OVC , LVC , OHC.*

![](_page_36_Figure_7.jpeg)

#### *NOTA:*

#### *Quando F\_04 è impostato a 1 (reverse), F\_22 non può essere settato a 1 (inibita l'inversione) . Prima di impostare F\_22 a 1 è necessario impostare F\_04 a 0.*

## **F\_23 : Riavvio dopo interruzione temporanea alimentazione = 0 : riavvio abilitato = 1 : riavvio disabilitato**

- 1. Quando la tensione di alimentazione scende temporaneamente al di sotto del livello di protezione per bassa tensione – un calo provocato dalla società elettrica oppure causato da un notevole carico di corrente nello stesso sistema di alimentazione – l'inverter interrompe immediatamente l'erogazione. Se la sorgente elettrica viene riattivata entro 2 secondi, l'inverter può ripartire con una ricerca velocità.
- 2. Quando F\_23 =0, se la durata dell'interruzione di tensione è inferiore a 2 secondi, l'inverter riprende il funzionamento tramite ricerca velocità 0,5 secondi dopo l'accensione. Il tempo di riavvio non è limitato da F\_24. Se l'interruzione dura più di 2 secondi, la possibilità di un riavvio automatico è definita dall'impostazione di F\_24.
- 3. Quando F\_23 = 1, l'inverter interrompe immediatamente il funzionamento dopo l'interruzione di alimentazione e indica LV-C. Non può essere riavviato (non è controllato da F\_24). La ripartenza automatica dopo l'interruzione di alimentazione può essere pericolosa. Usare con precauzione questa funzione.

## **F\_24: Numero di tentativi di autoriavvio = 0~5**

- 1. Quando F\_24 = 0, l'inverter non si riavvia automaticamente dopo un'interruzione dovuta ad un guasto.
- 2. Quando F\_24 > 0 , l'inverter riprende a funzionare tramite RICERCA VELOCITA' (SPEED SEARCH) 0,5 secondi dopo l'interruzione dovuta a guasto e le prestazioni passano da quelle di funzionamento inerziale alla frequenza operativa prima dell'interruzione. Quindi l'inverter accelera o decelera per raggiungere l'impostazione di frequenza corrente.
- 3. Quando l'inverter è impostato sulla decelerazione o la frenatura DC, la procedura di riavvio temporaneo non viene eseguita.
- 4. In presenza di una delle seguenti situazioni, il conteggio dei riavvii viene azzerato:
	- (1) Non si verificano ulteriori guasti (nel funzionamento o nell'arresto) per 10 minuti.
	- (2) Viene premuto il pulsante RESET o è attivato (ON) il RESET del terminale esterno.

## **F\_25 : Ritorno alle impostazioni di fabbrica = 010 : Inizializzazione costanti per sistema a 50Hz = 020 : Inizializzazione costanti per sistema a 60Hz**

- 1. Quando F\_25 è impostato su 010, tutti i parametri vengono riportati sui valori di fabbrica (default). F\_05 è impostato su 1 e F\_06 su 50. F\_25 viene riportato su 000 dopo il completamento del processo di reimpostazione.
- 2. Quando F\_25 è impostato su 020, tutti i parametri vengono riportati sui valori di fabbrica (default). F\_05 è impostato su 4 e F\_06 su 60. F\_25 viene riportato su 000 dopo il completamento del processo di reimpostazione.

**F\_26: SP2(1~200Hz) , Multivelocità 2 (Fare riferimento a F\_19** ﹠**F\_20)** 

**F\_27: SP3(1~200Hz) , Multivelocità 3 (Fare riferimento a F\_19** ﹠**F\_20)** 

## **F\_28: Avvio diretto**

## **= 0 : avvio diretto abilitato con inserito il comando di RUN**

# **= 1 : avvio diretto disabilitato con inserito il comando di RUN**

## **(CPU versione CPU v2.1 e succ.)**

Quando F 28 = 1 e l'inverter è impostato in controllo remoto (F 10 = 1), il motore non parte se il contatto RUN è chiuso all'alimentazione. Per eseguire l'avvio è necessario aprire il contatto RUN e chiuderlo nuovamente.

## **F\_29: Versione CPU**

# **F\_30: Ultimi tre FAULT**

- 1. Ultimi tre FAULT : indica la sequenza in cui si sono verificati i guasti in base alla posizione del separatore decimale. **x.xx** indica un guasto recente, **xx.x** indica il secondo guasto avvenuto e **xxx.** il primo guasto registrato.
- 2. Dopo essersi posizionati sul parametro F\_30, viene visualizzata per prima la registrazione **x.xx**. Quindi la pressione del pulsante **▲** mostra **xx.x** → **xxx.** → **x.xx** →, consecutivamente.
- 3. Dopo essersi posizionati sul parametro F\_30, se viene premuto il pulsante RESET vengono cancellate tutte le tre registrazioni dei guasti. L'indicatore visualizza **-.--**, **--.-** e **---.**
- 4. Quando la memoria dei guasti indica O CC, significa che il codice dell'ultimo guasto è OC-C e così via.

# **Indicazione di guasto e contromisure**

**1. Guasti in fase di inoperatività: ripristino manuale** 

![](_page_39_Picture_239.jpeg)

# **2. Guasti in funzionamento: ripristino manuale (Auto-Reset disabilitato)**

![](_page_39_Picture_240.jpeg)

# **3. Guasti in funzionamento: ripristino manuale e automatico**

![](_page_40_Picture_334.jpeg)

# **Descrizione condizioni speciali**

![](_page_41_Picture_261.jpeg)

# **Indicazioni d'errore della tastiera**

![](_page_41_Picture_262.jpeg)

# **Metodo generale per la risoluzione dei problemi**

![](_page_42_Picture_245.jpeg)

![](_page_43_Figure_0.jpeg)

## **Capitolo 4:Procedure di localizzazione guasti**

# **( Continua )**

![](_page_44_Figure_1.jpeg)

# **Errore nella gestione di un'indicazione di guasto OC.OL**

![](_page_45_Figure_1.jpeg)

# **Errore nella gestione di un'indicazione di guasto OV.LV**

![](_page_46_Figure_1.jpeg)

# **(1). Motore non funzionante**

![](_page_47_Figure_1.jpeg)

# **(2). Surriscaldamento del motore**

![](_page_48_Figure_1.jpeg)

# **(3). Funzionamento disturbato del motore**

![](_page_49_Figure_1.jpeg)

# **Ispezioni di ruotine ed esami periodici**

L'inverter necessita di esami di routine, ispezioni periodiche ed interventi di manutenzione. L'esame deve essere effettuato dopo che l'indicatore di alimentazione "Power LED" è spento da 5 minuti.

![](_page_50_Picture_379.jpeg)

# **Manutenzione e controlli**

Il VIE non richiede ispezioni né interventi di manutenzione frequenti.

Per preservarne a lungo l'affidabilità, procedere con i seguenti controlli periodici. Prima di procedere, ricordare di disattivare l'alimentazione e attendere che il LED di alimentazione si spenga (a causa delle notevoli cariche residue dei condensatori interni).

- (1) Eliminare polvere e sporcizia accumulatesi all'interno.
- (2) Controllare le viti di montaggio su ogni terminale e ogni componente. Serrare le viti lente.
- (3) Prova di rigidità dielettrica.
	- (a) Rimuovere tutti i fili di conduzione tra il VIE e il mondo esterno. L'alimentazione deve essere disattivata (OFF).
	- (b) La prova di rigidità dielettrica all'interno del VIE va eseguita solo per il circuito principale. Utilizzare un ohmmetro da 500 V cc. La resistenza misurata deve essere maggiore di 100 Mohm.

#### *ATTENZIONE: non eseguire la prova di rigidità dielettrica sul circuito di controllo.*

![](_page_51_Figure_9.jpeg)

#### **Connessione per la prova di rigidità dielettrica**

# **Misurazione della tensione e della corrente**

La misurazione della corrente e della tensione sul lato principale e secondario possono differire in funzione della strumentazione utilizzata e delle interferenze ad alta frequenza. Per la misurazione, fare riferimento al seguente diagramma:

![](_page_52_Figure_2.jpeg)

![](_page_52_Picture_182.jpeg)

# sitronic

**SIT***S.p.A.* **Divisione Controllo del Moto**

Via G. Watt 15 - 20143 MILANO Tel.: 02 / 89144.1 (r.a.) - Fax: 02 / 89144220 P.IVA 07949360155 - Cod. Fisc. 009211330163 Iscr. Trib. Milano R.D. 133090